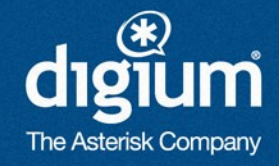

## 5 Things You Didn't Know Asterisk Could Do

Leif Madsen

AstriCon 2010

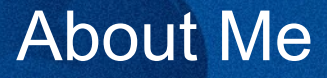

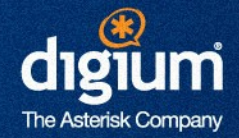

- Co-author of Asterisk: The Future of Telephony with Jim van Meggelen and Jared Smith ([http://astbook.asteriskdocs.org](http://astbook.asteriskdocs.org/))
	- Asterisk: The Definitive Guide coming in March 2011

([http://ofps.oreilly.com](http://ofps.oreilly.com/))

- **Asterisk bug marshal and release manager**
- Consultant with more than 6 years of experience specializing in database integration and clustering

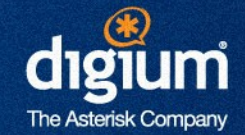

- Cool features in Asterisk 1.8
	- –LDAP Integration (also in 1.6.2)
	- –Google Voice and Google Talk
	- –Calendar Integration
	- –Distributed Device State with XMPP

–PITCH\_SHIFT()

## LDAP Integration

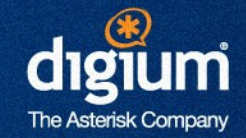

- Available in 1.6.2, but not well known
- Working with clients lately to integration LDAP and writing about it
- Allows ability to have a single set of credentials for signing on by your users
- **Helps reduce administrative overhead**
- Use existing infrastructure to manage your users (OpenLDAP, ActiveDirectory)

### Google Voice and Google Talk

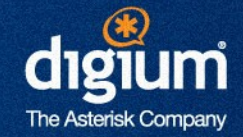

- Accept calls to your Asterisk system via a free web based client that works on multiple platforms (Windows, Linux, OSX) with Google Talk
- Place calls to web clients
- **Place calls for free to numbers in the USA and** Canada on the PSTN through Google Voice
- **Using** JabberSend(), you can also send XMPP messages for on-screen pop-ups
- Asterisk can accept messages with JABBER RECEIVE() to re-route calls without answering the line

### Calendar Integration

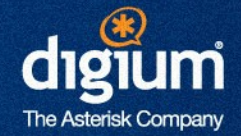

- **Allows you to hook your Asterisk system to things** like Google Calendar, MS Exchange, or Zimbra to get status from a calendar
- **Perform routing logic based on your calendars** status
- **Redirect calls to voicemail automatically when** you're listed as in a meeting
- **Or redirect to your cell phone when you're out of** the office
- Automatically call participants of a conference with some dialplan logic

### Distributed Device State with XMPP

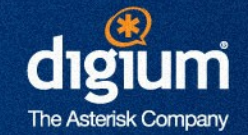

- **Distributed device state allows multiple Asterisk** systems to know the line status of a device remotely (good for queue distribution, line appearances, message waiting indication)
- **Can do it with OpenAIS starting in Asterisk 1.6.1** – Limited: must be on a low latency network like a LAN
- Starting in Asterisk 1.8, we can do it with XMPP
	- Removes the necessity of being on a low latency link
	- Device state for systems in different physical locations

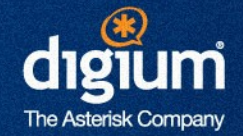

- Dialplan function that allows you to modify the pitch of an audio channel up or down
- **Can be modified on the fly with DTMF via the** features.conf
- **Something fun David Vossel did in his spare time**
- Can have a good laugh if you modify the audio of participants randomly prior to them joining a conference room
- **Grow your company!**

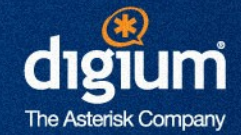

## **LDAP**

**Creative Innovation – Customer Satisfaction – Continual Quality Improvement** 

## Installation of OpenLDAP

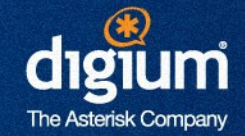

- **Using the instructions located at** <https://help.ubuntu.com/10.04/serverguide/C/openldap-server.html> to get started with the initial schema configuration
- Once installed, use the contrib/scripts/asterisk.ldif file to import the schema for realtime support
- ldapadd -Y EXTERNAL -H ldapi:/// -f asterisk.ldif
- After importing, we then import our users, or modify the existing users to support the objectClasses we imported (such as AsteriskSIPUser)

## Configuring Asterisk for LDAP

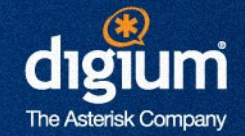

- **The key files are:** 
	- res\_ldap.conf
		- How to connect to the LDAP server
		- Mapping fields in Asterisk to LDAP schema
	- extconfig.conf
		- Tells Asterisk where we're getting configuration information for realtime
		- Enables LDAP support for modules supporting realtime (chan\_sip, chan\_iax, queues, voicemail, etc.)

## Configuring Asterisk for LDAP

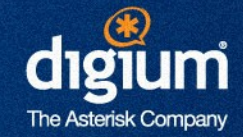

#### • res\_Idap.conf

```
[_general]
url=ldap://172.16.0.103:389
protocol=3
basedn=dc=shifteight,dc=org
user=cn=admin,dc=shifteight,dc=org
pass=canada
[sip]
name = cncallerid = AstAccountCallerID
...
additionalFilter=(objectClass=AsteriskSIPUser)
```
## Configuring Asterisk for LDAP

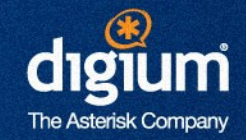

#### **extconfig.conf**

```
[settings]
sipusers => ldap,"ou=users,dc=shifteight,dc=org",sip
sippeers => ldap,"ou=users,dc=shifteight,dc=org",sip
```
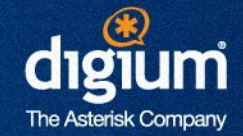

## **Calendar Integration**

**Creative Innovation – Customer Satisfaction – Continual Quality Improvement** 

## Installation of Calendar Integration

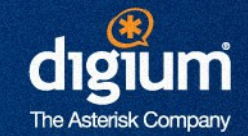

- **Requires libical-dev and libneon-dev** 
	- CentOS:

```
yum –enablerepo=epel libical-devel 
neon-devel
```
– Ubuntu:

apt-get install libical-dev libneondev

## Enabling Calendar Support

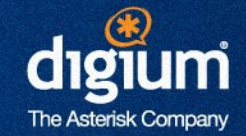

#### Uses calendar.conf

[myGoogleCal] type=caldav *; calendar type* url=<https://www.google.com/calendar/dav/> [user=leif.madsen@gmail.com](mailto:user%3Dleif.madsen@gmail.com) *; login name* secret=welcome *; password* refresh=15 *; how often to update* timeframe=60 *; range of time to get data*

## Triggering Calls with Google Calendar

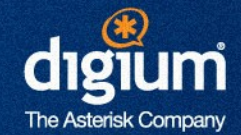

- We can trigger calls to devices when events are starting
- **May be useful for meeting reminders when you've** fallen asleep at your desk after a night at AstriCon
- **Acts as a wake up call** 
	- Perhaps a hotel could use this to allow people to schedule calls for their rooms?
- Add following to the [myGoogleCal] section

```
channel=SIP/0000FFFF0001
app=Playback
appdata=this-is-yr-wakeup-call
```
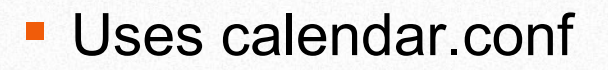

```
[myGoogleCal]
type=caldav
url=https://www.google.com/calendar/dav/
user=leif.madsen@gmail.com
secret=welcome
refresh=15
timeframe=60
channel=SIP/0000FFFF0001
app=Playback
appdata=this-is-yr-wakeup-call
```
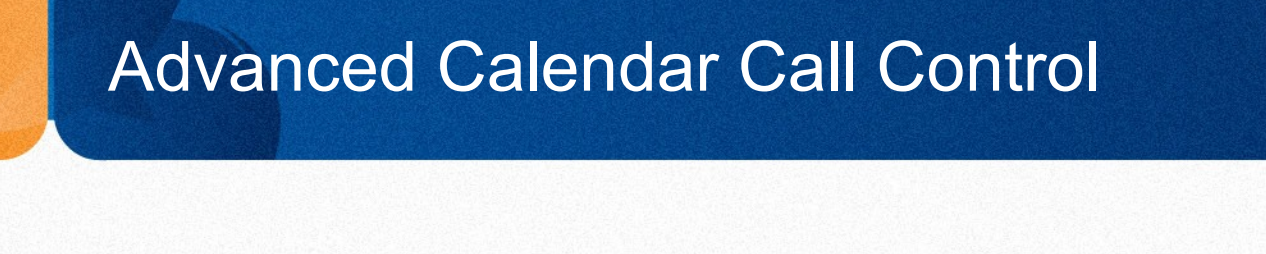

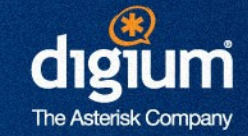

#### **- Dialplan example for setting up call between two** meeting participants

```
[AutomatedMeetingSetup]
exten \Rightarrow start, 1, Verbose (2, Triggering meeting setup for two participants)
   same => n, Set (DeviceToDial=
                     ${FILTER(0-9A-Za-z,${CALENDAR_EVENT(location)})})
   same \Rightarrow n, Dial(SIP/${DeviceToDial}, 30)
   same \Rightarrow n, Hangup()
```
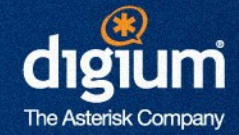

**We modify** calendar.conf to execute dialplan upon answer instead of a specific dialplan application

```
[myGoogleCal]
type=caldav
ur =https://www.google.com/calendar/dav/
user=leif.madsen@gmail.com
secret=welcome
refresh=15
timeframe=60
channel=SIP/0000FFFF0001
context=AutomatedMeetingSetup
extension=start
```
### Calling and Placing Participants of a Meeting into a Conference Room

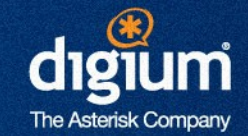

- Examples in next edition of *Asterisk: The Definitive Guide*
- **Clever dialplan using Local channels and** Originate() to simultaneously call participants
- **Participants don't hear each other until conference** organizer joins (administrator)
- **Organizer is last person to join the conference**

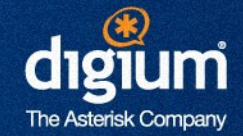

## **Google Voice / Talk**

**Creative Innovation – Customer Satisfaction – Continual Quality Improvement** 

## Google Voice and Google Talk

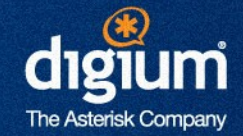

- Google Talk
	- Ability to place calls between Google accounts with web interface
	- Web interface is multi-platform and free
		- Other web based VoIP clients tend to use ActiveX (Windows Only)
	- Equivalent of softphone-to-softphone communication (on-net only)
- Google Voice
	- Get a free DID number in the USA to accept calls
	- Place calls for free to the USA and Canada
	- Downside: only available to residents of the USA
		- (You can sign up if you connect using a VPN through a USA based server)

## Google Voice and Google Talk

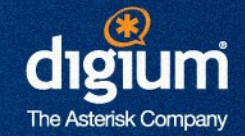

- **Asterisk 1.8 has chan gtalk and res** jabber updated
	- Can accept and place calls using Google Talk and Voice
- **Configured via** jabber.conf (user account) and gtalk.conf (context control)
- Requires a Gmail account (*@gmail.com*) – Can not use a Google Apps account

## Configuring jabber.conf

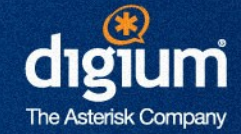

#### • jabber.conf

```
[general]
debug=no
autoprune=no
autoregister=yes
```

```
[asterisk]
type=client
serverhost=talk.google.com
username=asterisk@gmail.com
secret=<secret password>
port=5222
usetls=yes
usesasl=yes
status=available
statusmessage="Asterisk Consulting
```
## Configuring gtalk.conf

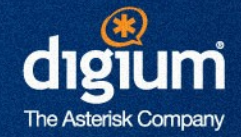

#### gtalk.conf

- Controls where incoming calls are handled in the dialplan
- Matches on username (email address) first
- Matches the 's' extension in configured context second
- Matches on 's' extension in [default] context third

## Configuring gtalk.conf

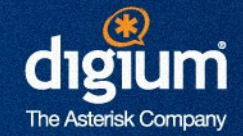

#### gtalk.conf

```
[general]
context=default
bindaddr=0.0.0.0
allowguests=yes
```

```
[guest]
disallow=all 
allow=ulaw
context=gtalk-incoming
connection=asterisk
```
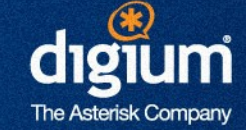

#### **Extensions.conf**

```
[gtalk-incoming]
exten => s, 1, Verbose(2, Call from \S{CALLERID(all)})
    same \Rightarrow n, Answer()
    same \Rightarrow n, Wait (1)
    same \Rightarrow n, Dial(SIP/leifmadsen desk HD,30)
    same \Rightarrow n, Voicemail (100@lmentinc, u)
    same \Rightarrow n, Hangup ()
```
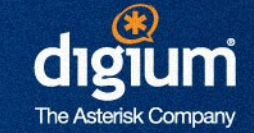

#### **Extensions.conf**

- exten  $\Rightarrow$  625, 1, Verbose (2, Placing a call to malcolmd)
- same  $\Rightarrow$  n, Answer()
- same => n, Dial(Gtalk/asterisk/malcolmd@gmail.com, 30)
- same  $\Rightarrow$  n, Hangup()

### Gtalk/*<jabber.conf [section]>*/*<Gmail Address>*

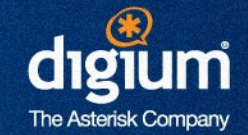

#### **Extensions.conf**

- exten => 7NXXNXXXXXX, 1, Verbose(2, Placing call to \${EXTEN:1}) same  $\Rightarrow$  n, Answer() same  $\Rightarrow$  n, Wait (1)
	- same => n,Dial(Gtalk/asterisk/+1\${EXTEN:1}@voice.google.com)

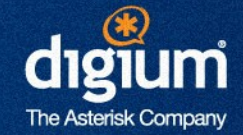

## **Distributed Device State Using XMPP**

**Creative Innovation – Customer Satisfaction – Continual Quality Improvement** 

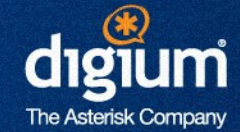

- **Permits the state of a device (busy, not in use,** unavailable) to be distributed across multiple Asterisk servers
- Voicemail MWI as well
- **State of devices registered to Asterisk A are** known to Asterisk B
- Versions prior to 1.8 have OpenAIS – Limited to low latency networks
- Using XMPP allows device state across the internet
- Use Tigase XMPP server ([http://www.tigase.org](http://www.tigase.org/))

### Distributed Device State with XMPP

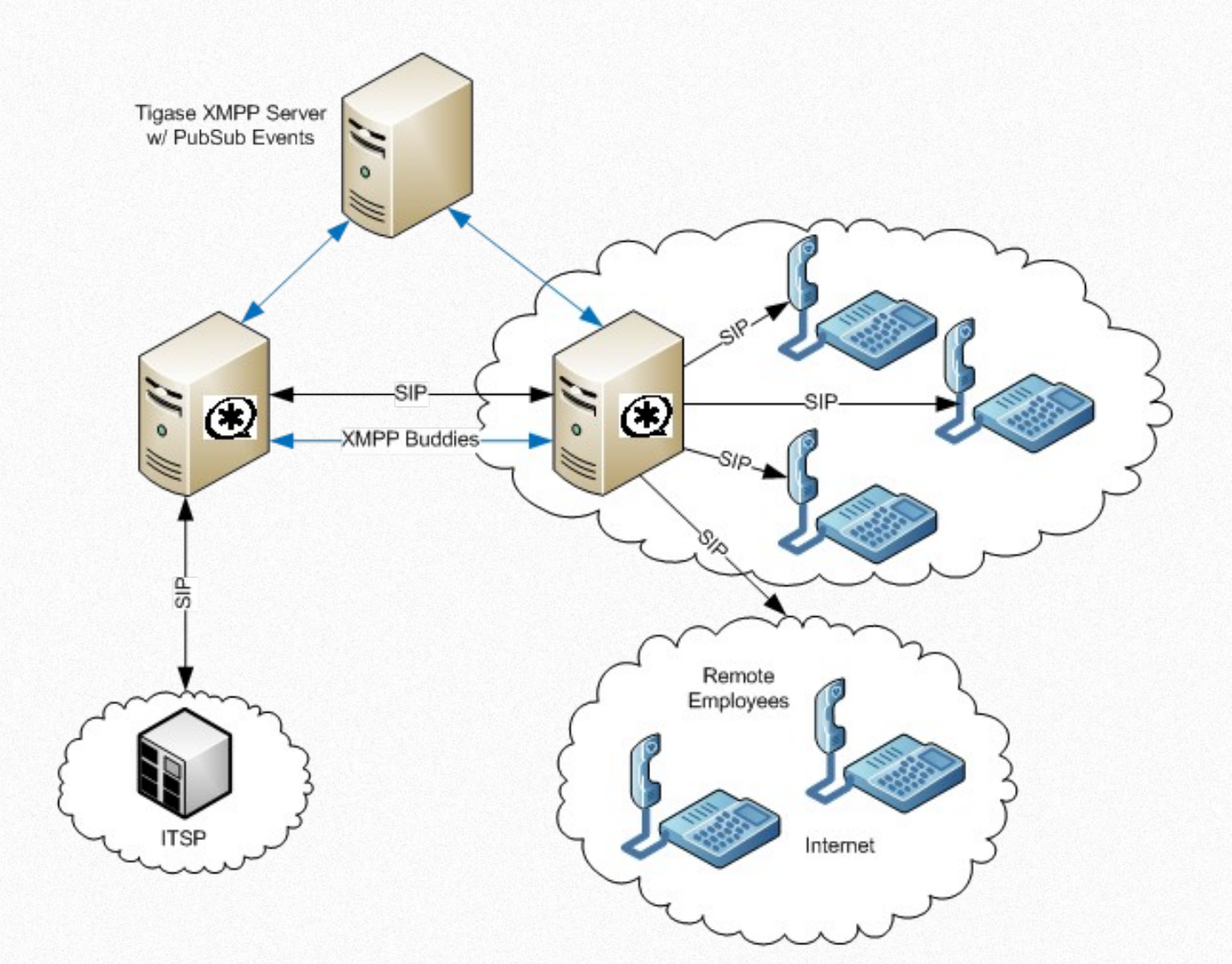

'n

**The Asterisk Company** 

### Distributed Device State with XMPP

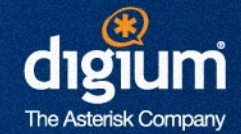

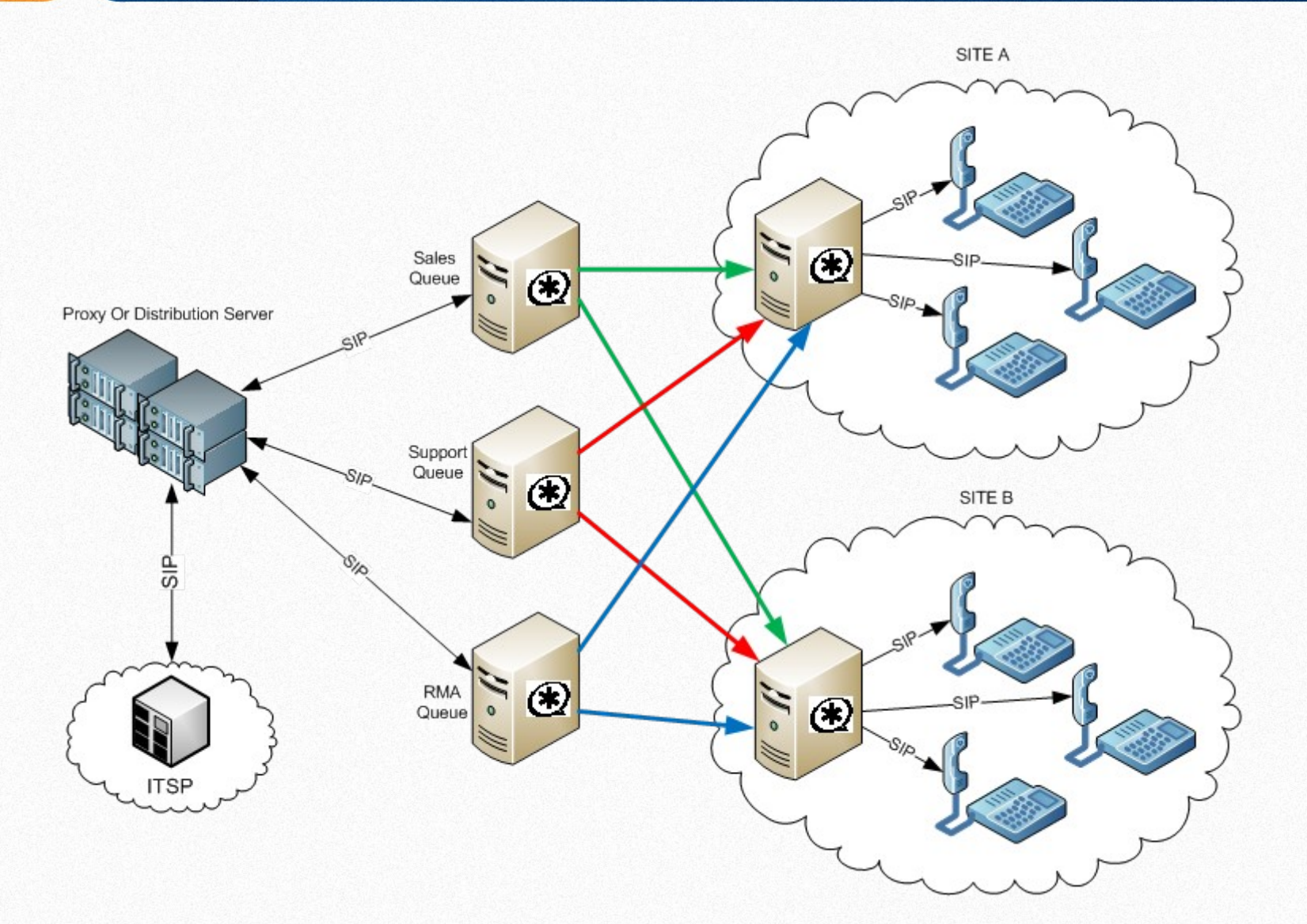

## Configuring Distributed Device State

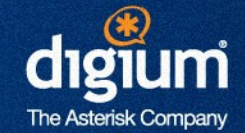

- **Instructions for configuring Tigase server in the** doc/distributed devstate-XMPP.txt in Asterisk source
- **Uses** jabber.conf to configure servers that device state is distributed to

## Configuring Distributed Device State

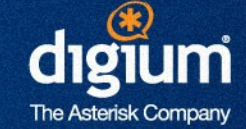

 Server #1 – Users need to be registered using Pidgin

```
[general]
debug=no
;autoprune=yes
autoregister=yes
;collection_nodes=yes
;pubsub_autocreate=yes
```

```
[asterisk]
type=client
serverhost=asterisk.mydomain.tld
pubsub_node=pubsub.asterisk.mydomain.tld
username=server1@asterisk.mydomain.tld/astvoip1
secret=welcome
distribute_events=yes
status=available
usetls=no
usesasl=yes
buddy=server2@asterisk.mydomain.tld/astvoip2
```
## Configuring Distributed Device State

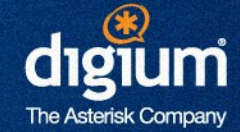

#### ■ Server #2

```
[general]
debug=no
;autoprune=yes
autoregister=yes
;collection_nodes=yes
;pubsub_autocreate=yes
```

```
[asterisk]
type=client
serverhost=asterisk.mydomain.tld
pubsub_node=pubsub.asterisk.mydomain.tld
username=server2@asterisk.mydomain.tld/astvoip2
secret=welcome
distribute_events=yes
status=available
usetls=no
usesasl=yes
buddy=server1@asterisk.mydomain.tld/astvoip1
```
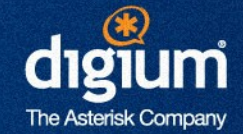

# **PITCH\_SHIFT()**

**Creative Innovation – Customer Satisfaction – Continual Quality Improvement** 

## PITCH\_SHIFT()

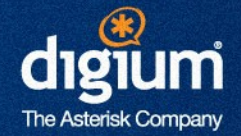

- New dialplan application to change pitch of an audio channel
- **Designed to be dynamic** 
	- Can change the pitch of a channel on the fly using features.conf
- Control pitch of audio flowing from party A to B independent of audio flowing from party B to A
- **More of a toy for your own entertainment**
- What are some examples of business class usage?

## Entertaining Uses of PITCH\_SHIFT()

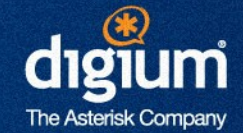

- **Place calls between two parties at the same time** with modified voices and record the result
	- Both parties have the experience of the other side calling them
- Call multiple people at the same time and place them into a conference and randomly adjust the pitch of the users voices
- **Randomly assign a pitch change to incoming calls** on Fridays for your own entertainment (other side still hears you normally)

## Growing Your Company With PITCH\_SHIFT()

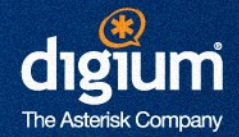

- **Incoming calls enter the auto-attendant and then** transfer to your administrative assistant
- **Modify the pitch of your voice to the opposite** spectrum
- If you don't want to speak to the person, you can say, "*I'm sorry, Mr. Madsen isn't available at the moment, can I transfer you to his voicemail?*"
- **Sound like a large company by having different** pitches for sales, engineering and your administrative assistant

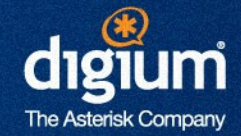

## **Questions?**

**Creative Innovation – Customer Satisfaction – Continual Quality Improvement** 

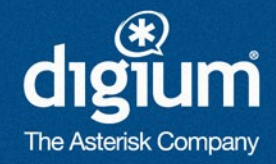

## **Leif Madsen**

## [http://ofps.oreilly.com](http://ofps.oreilly.com/) (Asterisk: The Definitive Guide, Public Review)

Twitter: **leifmadsen**